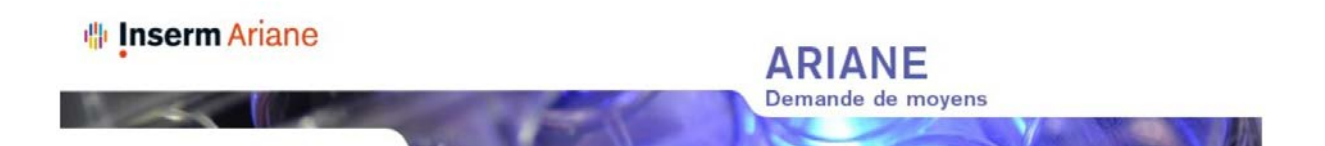

## **CAMPAGNE ARIANE 2018**

## **Dates de campagne**

**Début** de la campagne de saisie : **Mardi 4 septembre 2018.**

**Les dates de clôture sont différenciées en fonction du type de formulaires :**

**Fin** pour les **formulaires de demandes** (RH et Finances) **: date dépendant de votre DR de rattachement.** Les demandes évaluées par les DR doivent être disponibles pour arbitrage par les service du siège à partir du **24 octobre 2018.**

**Fin** pour les **formulaires déclaratifs** (Coopérations, Financements extérieurs, Doctorants & Posts-Doctorants) : **14 novembre 2018 (inclus)**

Rappel : Concernant la **BIR**, la date de clôture est définie au **24 octobre 2018**.

## **Spécificités pour les unités de la vague D:**

Les dates de campagne Ariane 2018 sont identiques avec les modalités suivantes :

- **Création d'unité au 1er janvier 2019** : vos comptes d'accès à ARIANE vous seront transmis par mail.
- **Renouvellement sans changement de numéro d'unité au 1er janvier 2019**: vos comptes existants dans Ariane vous permettent de réaliser les demandes et déclaratifs.
- **Renouvellement avec renumérotation d'unité au 1er janvier 2019**: il vous faut utiliser les comptes et identifications de l'ancienne unité. Vous pourrez demander ensuite par email à ariane@inserm.fr le transfert de vos demandes :
	- o Transfert total des formulaires de l'unité actuelle vers la nouvelle ;
	- o Transfert d'une partie seulement des demandes ou déclaratifs : cas de renouvellement avec changement de périmètre (ex. : transfert d'une partie des équipes vers une autre unité). Dans ce cas il sera nécessaire de préciser dans votre demande les numéros des formulaires à transférer.

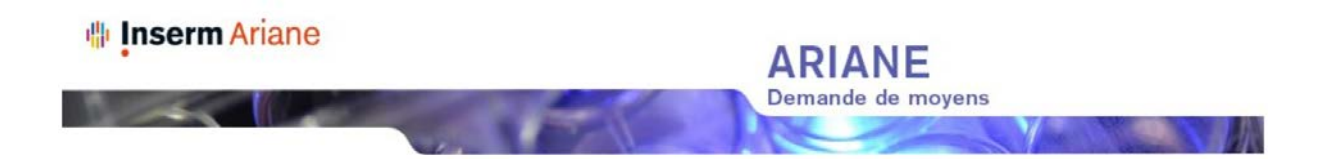

# **Informations pour l'accès à ARIANE en 2018**

L'adresse web d'Ariane reste : [http://ariane.inserm.fr](http://ariane.inserm.fr/)

### **1 Usage du compte existant et mise à jour de votre adresse email**

Les comptes utilisés lors des campagnes précédentes sont toujours actifs. Si vous les avez conservés, réutilisez le compte tel quel pour vous connecter à Ariane 2018. Si vous avez changé d'adresse email entre-temps, vous pouvez la mettre à jour :

• Connectez-vous avec les informations utilisées en 2017 (adresse email de l'époque + mot de passe obtenus à l'époque)

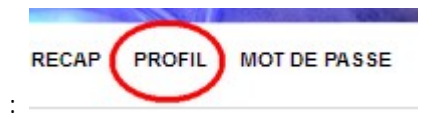

- Accédez à votre profil :
- Mettez à jour le champ email puis valider par [OK]

Nota : ce nouvel email devient par la suite votre nouvel identifiant de connexion. Le mot de passe reste le même.

### **2 Envoi d'un nouveau mot de passe**

Si vous n'êtes plus en possession de votre mot de passe utilisé précédemment, vous pouvez demander en ligne l'envoi d'un nouveau mot de passe.

- Accédez à l'écran de connexion Ariane (écran de saisie de l'email /mot de passe)
- Accédez à la page d'envoi de mot de passe : *« Vous avez oublié votre mot de passe ? [Cliquez ici.](https://ariane.inserm.fr/ariane-ope/newPasswd.action) »*
- Saisissez l'adresse email utilisée lors de la précédente campagne Ariane
- Cliquez sur [recevoir mon mot de passe par email].
- Le mot de passe sera envoyé à l'adresse email indiquée. Vous devriez le recevoir sous 30 minutes maximum.

Une fois ce mot de passe reçu, vous pourrez vous connecter à Ariane en utilisant comme login l'adresse email que vous avez indiquée. Si cet email a évolué, vous pouvez le mettre à jour tel qu'indiqué dans le paragraphe précédent.

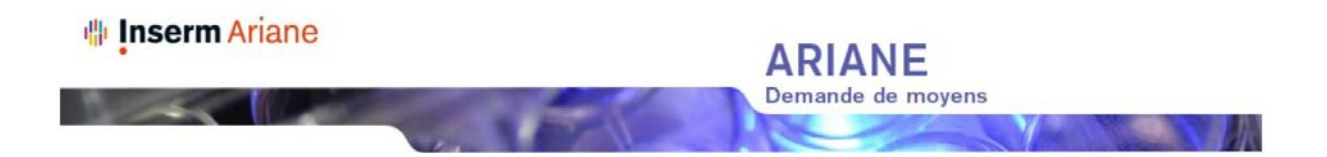

#### **2.1 Si votre email n'est pas reconnu lors de l'envoi du nouveau mot de passe**

Lors de la tentative de renouvellement du mot de passe, vous obtenez le message suivant:

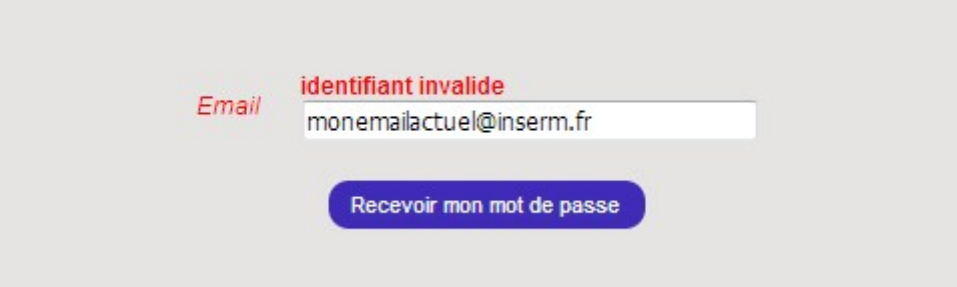

- Vérifiez que vous avez bien indiqué l'email connu par Ariane l'année dernière
- Si c'est bien le cas, merci de bien vouloir signaler vos difficultés de connexion à l'adresse ariane@inserm.fr en indiquant :
	- o Votre Nom et votre prénom
	- o Le numéro et type de votre structure de rattachement (Ex. : U123)
	- o Un numéro de téléphone pour vous joindre
	- o L'email que vous avez indiqué à Ariane et qui n'est pas reconnu
- → L'équipe du support Ariane prendra contact avec vous.

#### **2.2 Votre nouveau mot de passe n'a pas été reçu après 30 minutes**

- Vous avez réalisé la procédure d'obtention d'un nouveau mot de passe
- Votre email a été reconnu et Ariane vous a indiqué : *« Votre mot de passe vous a été envoyé par email. »*
- Pourtant au bout de 30 minutes, vous n'avez reçu aucun email indiquant votre nouveau mot de passe.

 $\rightarrow$  Il est probable que votre ancienne boite email ne soit pas ou plus redirigée vers votre nouvelle adresse email, ou qu'un outil d'anti-spam bloque le courriel d'Ariane.

Dans ce cas, merci de bien vouloir adresser un email à ariane@inserm.fr en indiquant :

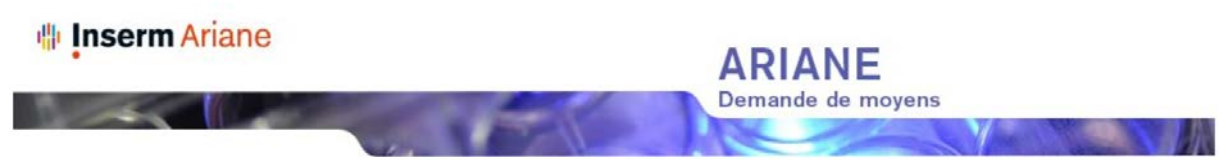

- Votre Nom et votre prénom
- Le numéro et type de votre structure de rattachement (Ex. : U123)
- Un numéro de téléphone pour vous joindre
- L'email que vous avez indiqué à Ariane lors de la procédure d'obtention d'un nouveau mot de passe.

→ L'équipe du support Ariane réalisera la mise à jour de votre email et vous transmettra votre nouveau mot de passe à votre nouvelle adresse email.

# **3 Aide en ligne et support**

Vous retrouverez l'ensemble des manuels en ligne depuis le lien « Aide » disponible depuis l'accueil d'ARIANE.

Concernant des problèmes de connexion ou dans l'usage des fonctions d'Ariane, merci de prendre contact avec le support Ariane, ouvert du Lundi au Vendredi de 9 à 13h et de 14h à 18h :

- Email de la téléassistance Ariane : ariane@inserm.fr
- Téléphone : 01 55 74 31 95

Pour toutes questions relatives aux contenus des formulaires Ariane et aux informations demandées, merci de :

- Prendre connaissance des notices des formulaires accessibles depuis la page « AIDE » d'Ariane
- Contacter vos correspondants habituels en DR ou le service gestionnaire du formulaire dont les coordonnées sont indiquées dans la page « CONTACT », accessible depuis Ariane.